# **AQAL**

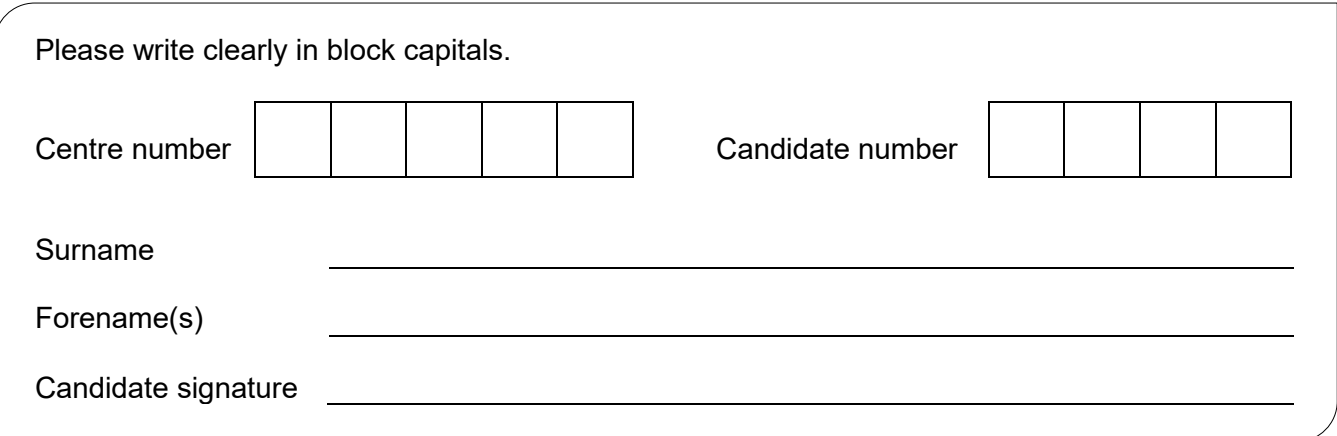

## **GCSE COMPUTER SCIENCE**

Paper 1 - Computational thinking and programming skills

### Specimen Assessment Materials Time allowed: 2 hours

### **Materials**

- There are no additional materials required for this paper.
- You must **not** use a calculator.

### **Instructions**

- Use black ink or black ball-point pen. Use pencil only for drawing.
- Answer **all** questions.
- You must answer the questions in the spaces provided**.**
- Do all rough work in this book.
- Cross through any work you do not want to be marked.
- Questions that require a coded solution must be answered in Python 3

### **Information**

• The total number of marks available for this paper is 90.

### **Advice**

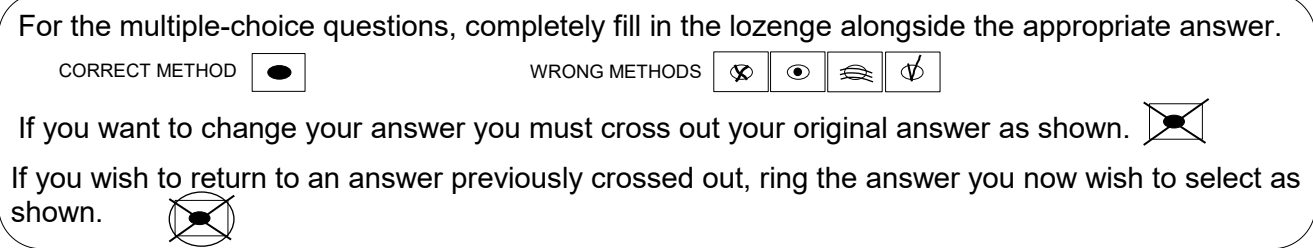

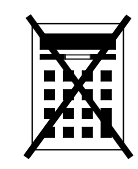

### **8525B/1**

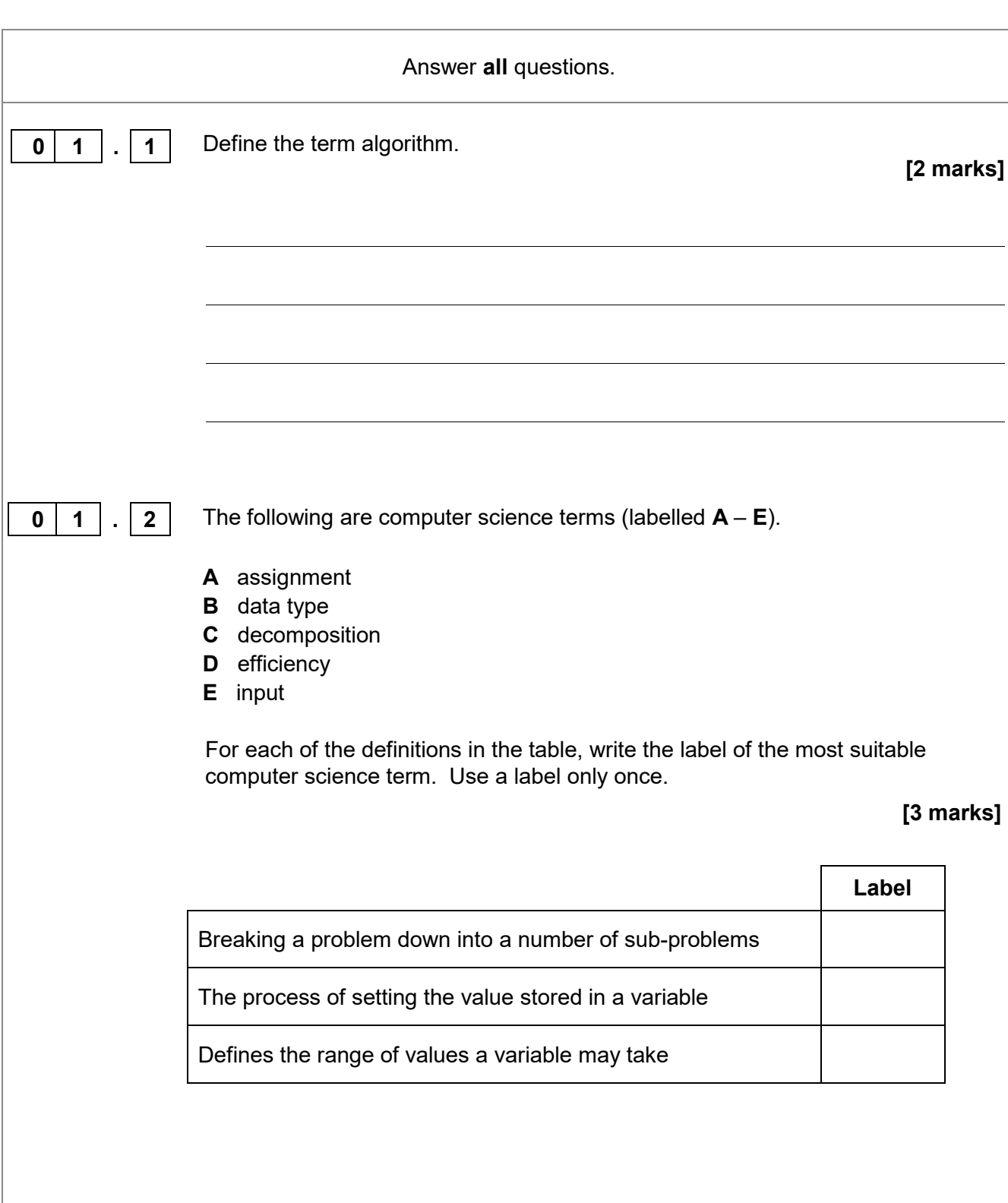

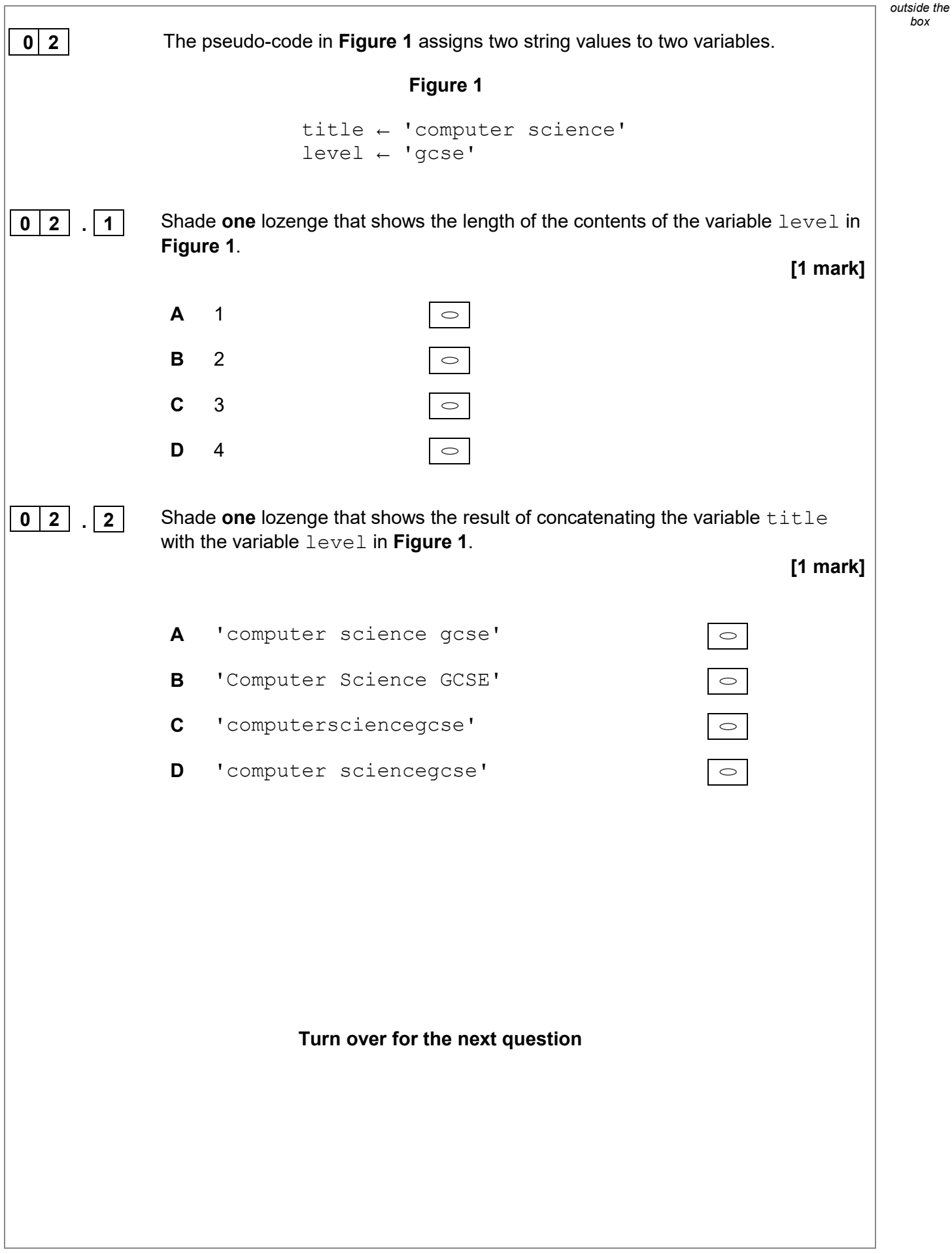

*Do not write* 

*box*

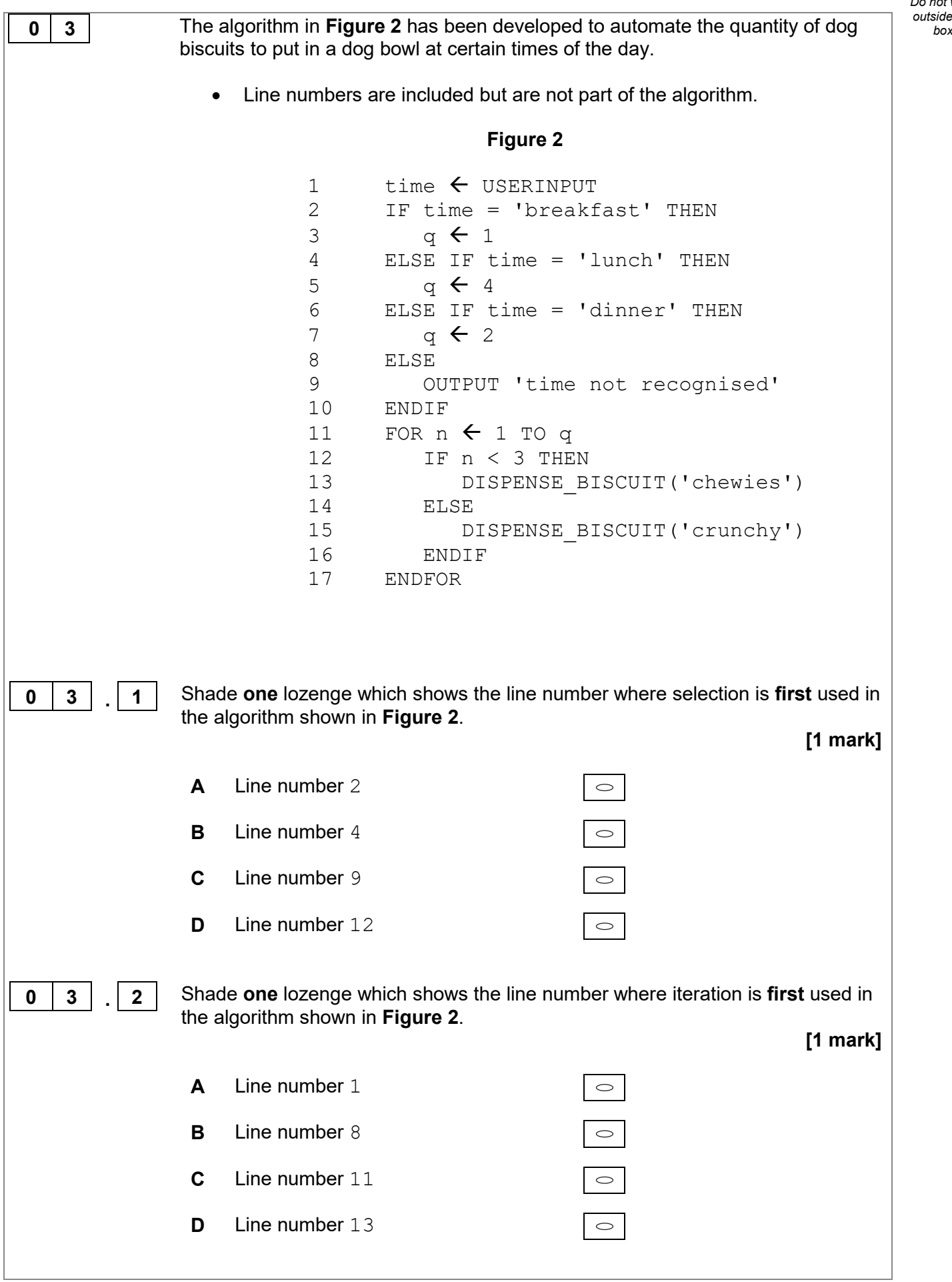

4

*Do not write outside the* 

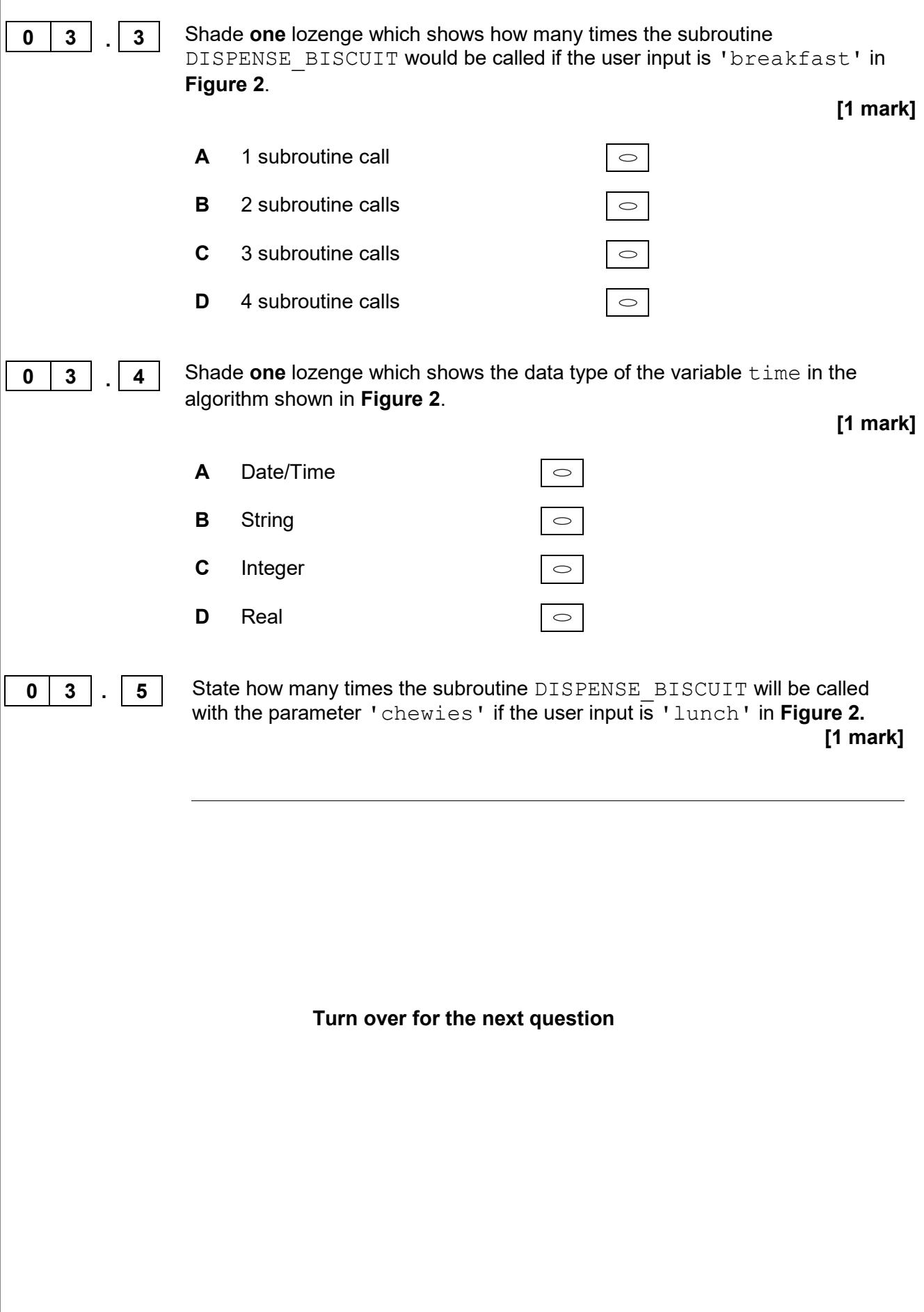

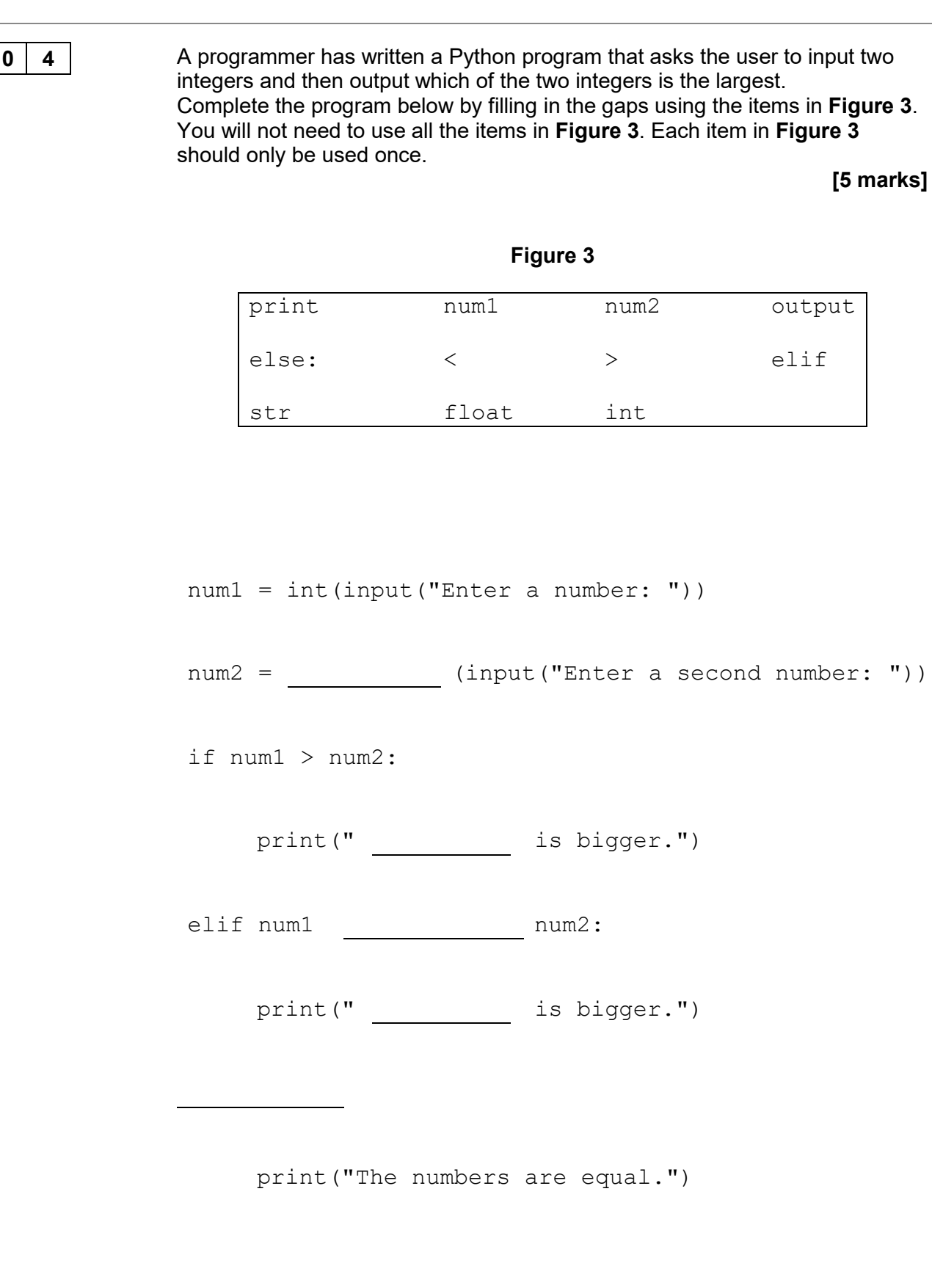

7

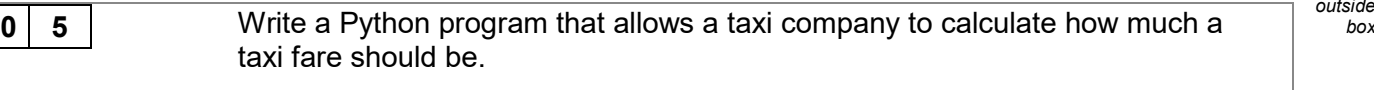

The program should:

- allow the user to enter the journey distance in kilometres (no validation is required)
- allow the user to enter the number of passengers (no validation is required)
- calculate the taxi fare by
	-
	- $\circ$  charging £2 for every passenger regardless of the distance  $\circ$  charging a further £1.50 for every kilometre regardless of homogeration charging a further £1.50 for every kilometre regardless of how many passengers there are
- output the final taxi fare.

You **should** use meaningful variable name(s), correct syntax and indentation in your answer.

The answer grid below contains vertical lines to help you indent your code accurately. **[7 marks]**

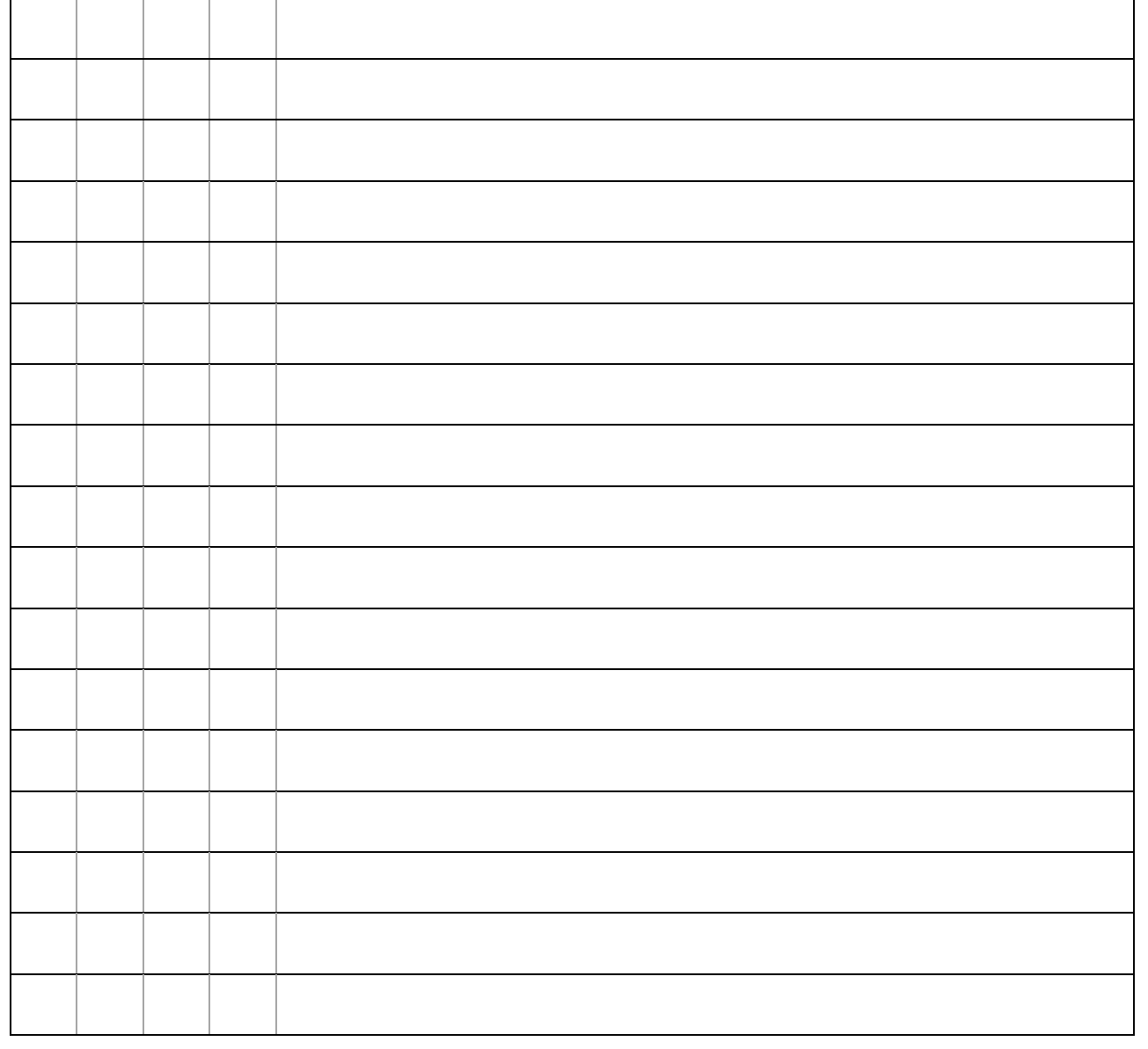

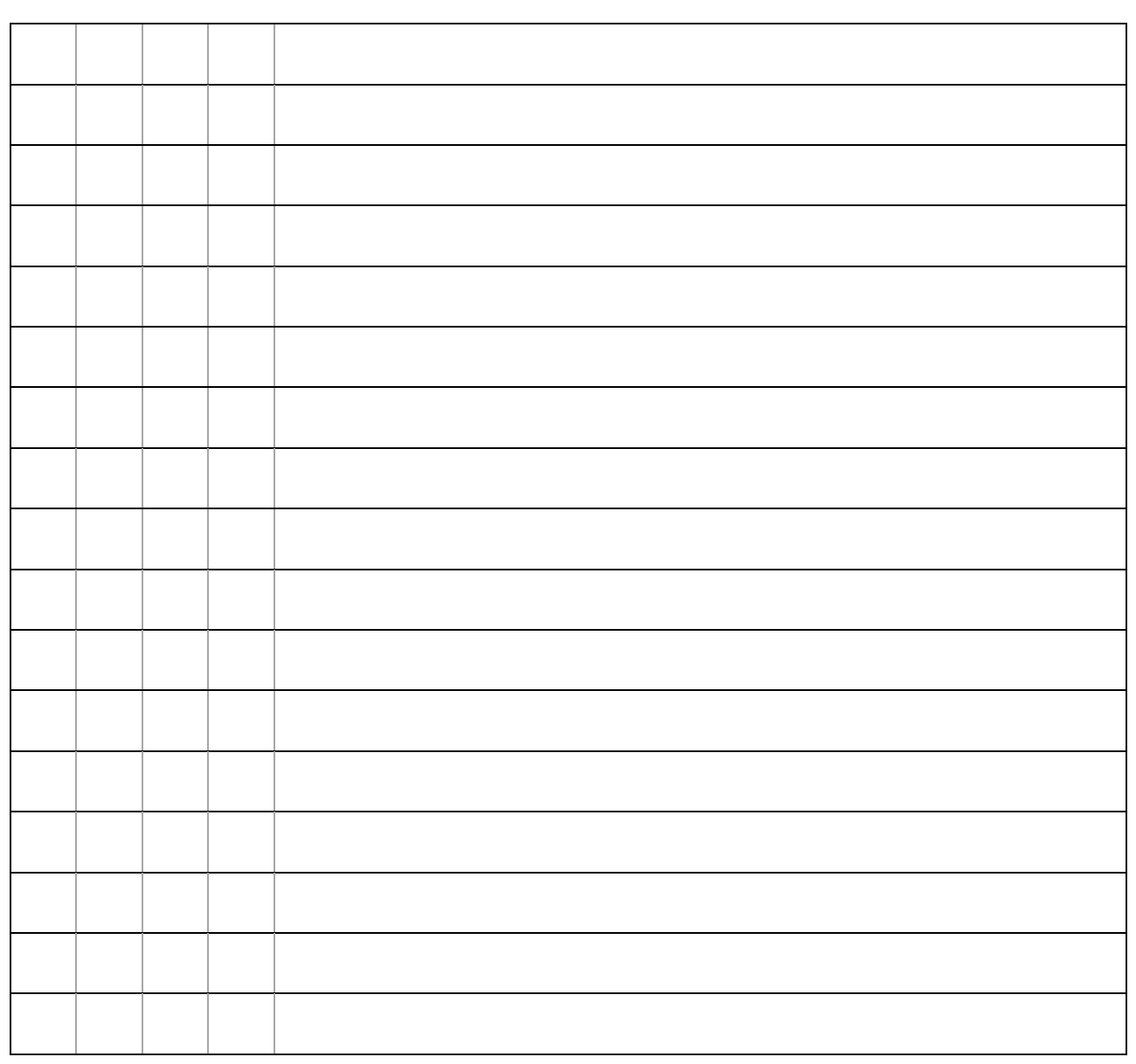

**0 6 Write a Python program that inputs a password and checks if it is correct.** Your program should work as follows: • input a password and store it in a suitable variable • if the password entered is equal to secret display the message Welcome • if the password entered is not equal to secret display the message Not welcome. You **should** use meaningful variable name(s), correct syntax and indentation in your answer. The answer grid below contains vertical lines to help you indent your code accurately. **[5 marks]**

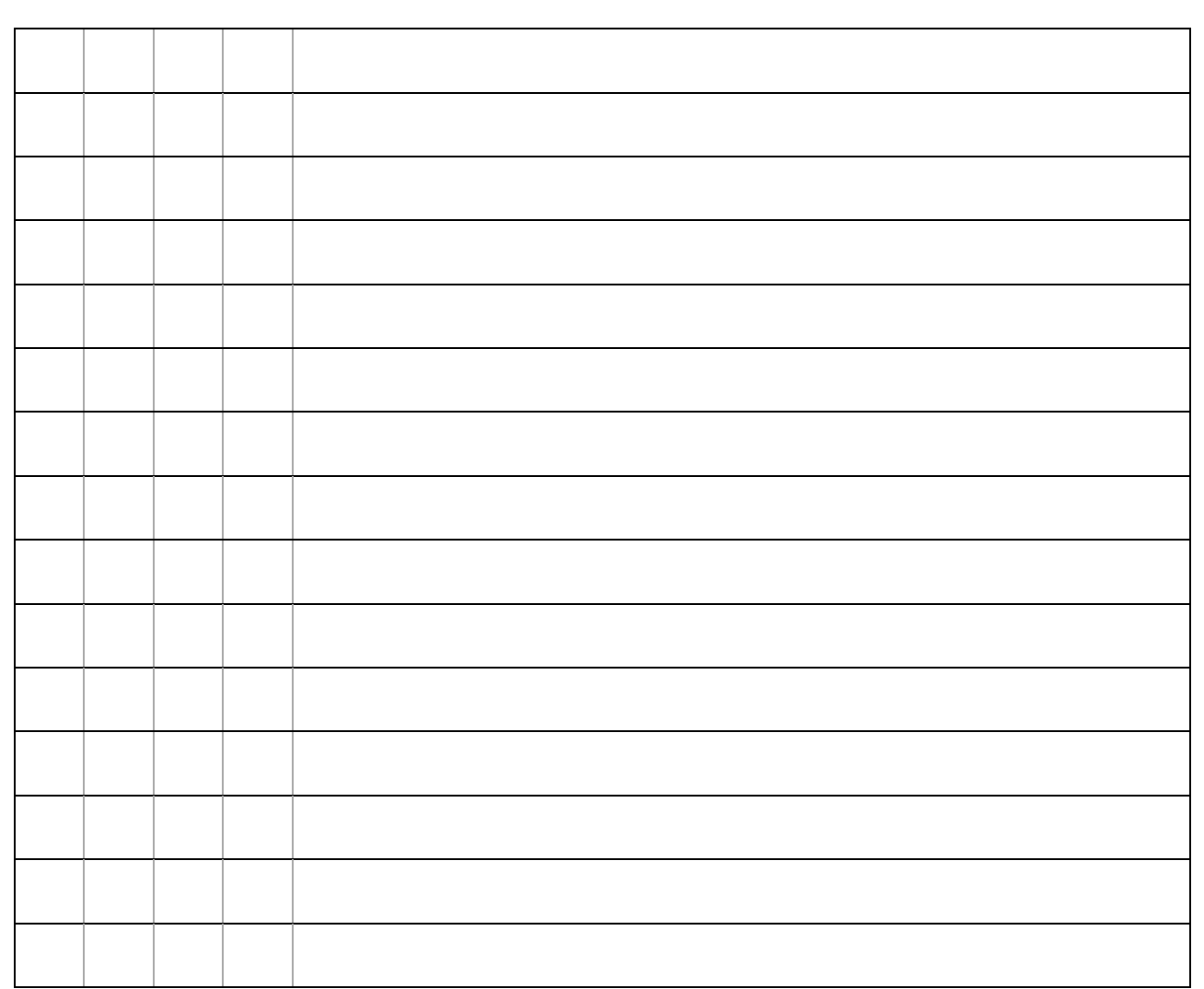

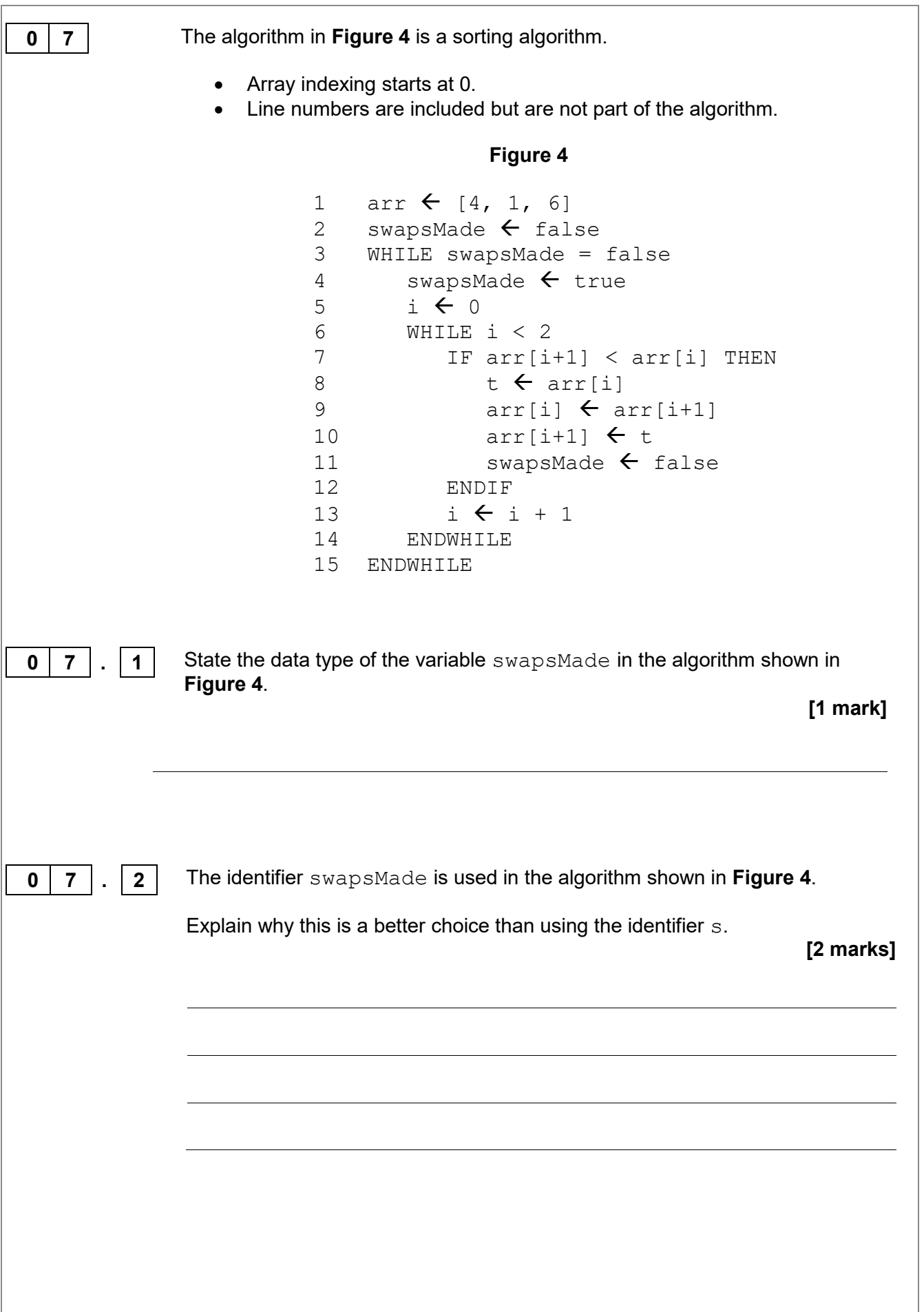

![](_page_11_Picture_111.jpeg)

13

![](_page_12_Picture_84.jpeg)

![](_page_13_Picture_117.jpeg)

↑

**0 9. 2** Draw the path of the robot through the grid below if the following program is executed (the robot starts in the square marked by the ↑ facing in the direction of the arrow). If a square is black then it contains an object.

```
WHILE ObjectAhead() = true
   TurnLeft()
     IF ObjectAhead() = true THEN
       TurnRight()
       TurnRight()
     ENDIF
   Forward(1)
ENDWHILE
Forward(1)
```
**[3 marks]**

![](_page_14_Figure_4.jpeg)

**Turn over for the next question**

**1 0 1** State **two** benefits of developing solutions using the structured approach. **[2 marks] 1** 1 **1** Fill in the blank arrays to show the steps involved in applying the bubble sort algorithm to the array  $[3, 5, 1, 4, 2]$ . You only need to show the missing steps where a change is applied to the array. **[5 marks] 1** 3 **5 1 1 4 2 1** 1 2 3 4 5

![](_page_16_Picture_134.jpeg)

![](_page_17_Picture_89.jpeg)

![](_page_18_Figure_1.jpeg)

![](_page_19_Picture_0.jpeg)

![](_page_20_Picture_0.jpeg)

**1 4** A programmer has written the Python program in **Figure 5** to add up the numbers between one and five.

```
Figure 5
total = 0for number in range(1, 6):
    total = total + numberprint(total)
```
The program needs to be changed so that it also multiplies all of the numbers between one and five.

Shade **one** lozenge next to the program that will do what the programmer wants.

**[1 mark]**

![](_page_21_Picture_174.jpeg)

**1 5** A program has been written in Python to display all the odd integers between 1 and the largest odd number smaller than an integer entered by the user. The program is shown in **Figure 6**.

### **Figure 6**

```
odd = 1number = int(input("Enter an integer: "))
while odd != number:
  print(odd)
 odd = odd + 2print("Finished!")
```
The program works correctly if the integer entered by the user is an odd, positive integer. For example, if 7 is entered the program correctly displays the values 1, 3 and 5

The program does not work correctly if an odd integer less than 1 is entered by the user. For example, when  $-7$  is entered the program should display the values 1, -1, -3 and -5 but it does not do this.

Using Python only, change the program code inside the while loop so that it will work correctly for any odd integer entered by the user.

**[4 marks]**

![](_page_22_Picture_106.jpeg)

![](_page_23_Picture_15.jpeg)

**1** 6 **Figure 7** shows part of a program written in Python.

### **Figure 7**

```
validChoice = False
while validChoice == False:
   choice = int(input('Enter your choice [1 - 10]'))
   if choice >= 1 and choice <= 10:
       validChoice = True
    else:
       print('Invalid choice')
print('Valid choice')
```
Complete the following test plan for the code shown in **Figure 7**.

![](_page_24_Picture_120.jpeg)

### **[2 marks]**

![](_page_25_Picture_196.jpeg)

**1 8** Write a Python program that calculates an estimate of the braking distance in *box* metres for a new model of go-kart that is travelling between 10 and 50 kilometres per hour (kph).

Your program should:

- keep asking the user to enter a speed for the go-kart until they enter a speed that is between 10 and 50 (inclusive)
- calculate the braking distance in metres by dividing the speed by 5
- ask the user if the ground is wet (expect the user to enter  $y \in S$  if it is)
- if the ground is wet, multiply the braking distance by 1.5
- output the final calculated braking distance.

You **should** use meaningful variable name(s), correct syntax and indentation in your answer.

The answer grid below contains vertical lines to help you indent you code accurately.

### **[8 marks]**

![](_page_26_Picture_106.jpeg)

![](_page_27_Picture_44.jpeg)

### **END OF QUESTIONS**

#### **Copyright information**

For confidentiality purposes, all acknowledgements of third-party copyright material are published in a separate booklet. This booklet is published after each live examination series and is available for free download from www.aqa.org.uk

Permission to reproduce all copyright material has been applied for. In some cases, efforts to contact copyright-holders may have been unsuccessful and AQA will be happy to rectify any omissions of acknowledgements. If you have any queries please contact the Copyright Team.

Copyright © 2019 AQA and its licensors. All rights reserved.